# Art 143 Dallal **Finishing and printing your sample Myriad design**

1. First print a black and white proof of all pages on the laser printer. Choose spreads, bleed, and crop marks, and print to 11x17 (tabloid) paper.

2. Hand to a partner to proof your black and white for mistakes like misspelled words or bad rags (widows and orphans), type or graphics that are too close to the edge, mistakes in styles or mistakes in placement and alignment of elements. *Use proofreaders marks!* You must hand in this proofed copy with your final for a grade.

3. Make corrections to your file and check off each correction on the proofed copy once you make it. Print out another copy and reproof to make sure you made all changes.

3. Show first and second proof to the teacher for her OK (5pts)

# *Now you're ready for final color printing:*

1. Package your project: File-Package. Make sure to include all fonts and linked graphics. This is your backup in case anything goes wrong with your pdf.

2. Export a pdf of the project: File-Export.

## **PDF Settings:**

• Under General: Set to High Quality Print Choose all pages, and spreads Choose View PDF afer saving

• Under Marks and Bleeds: Choose crop marks Choose Document Bleed Settings

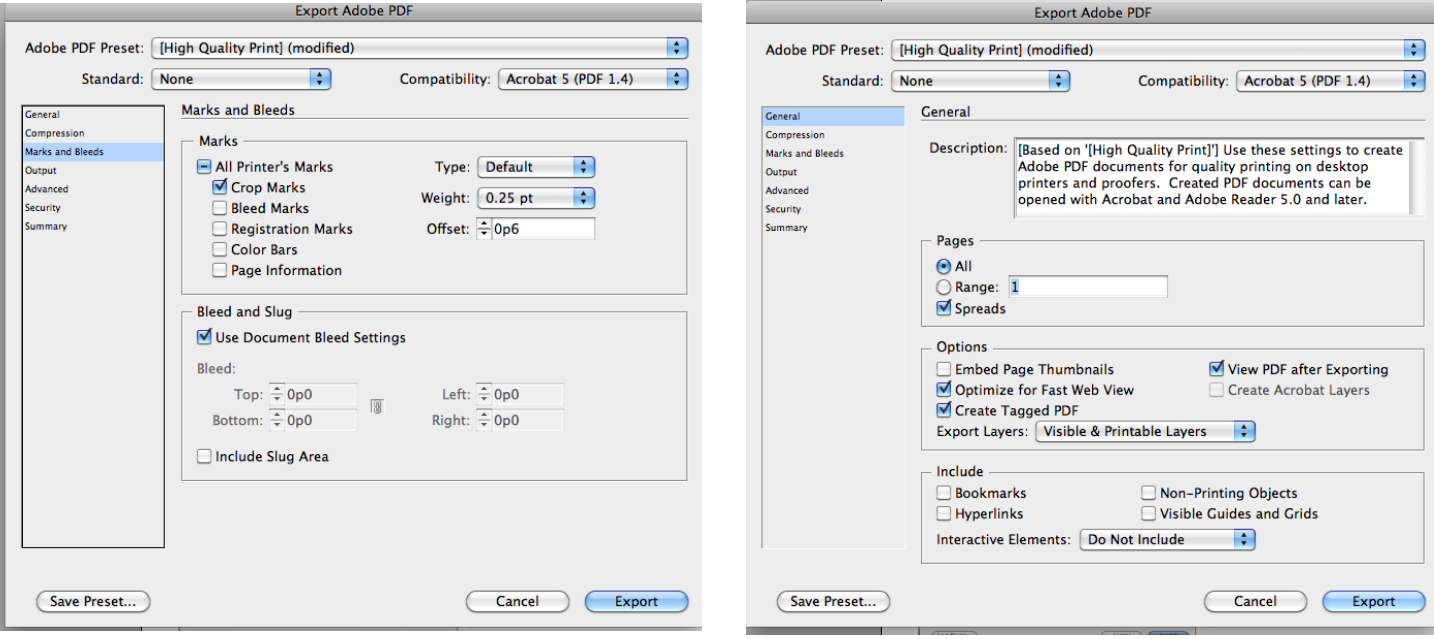

### **Final presentation:**

Trim prints to your crop marks, do not separate spreads.

Mat your work on black board like so:

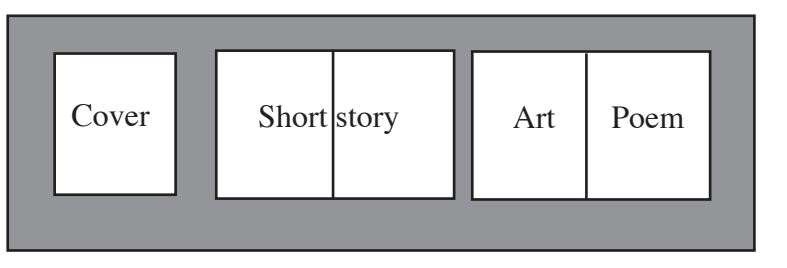